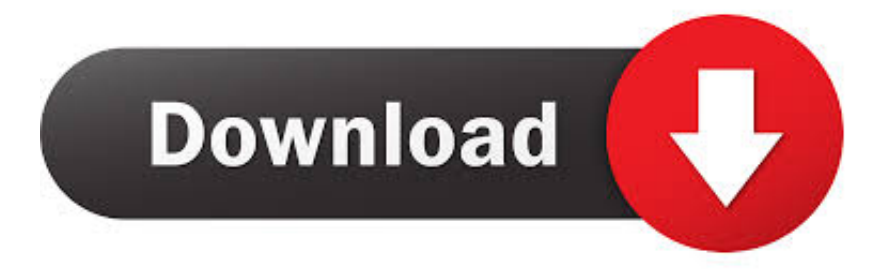

### [How To Get Affinity Photo For Free Mac](https://tiurll.com/1ui29g)

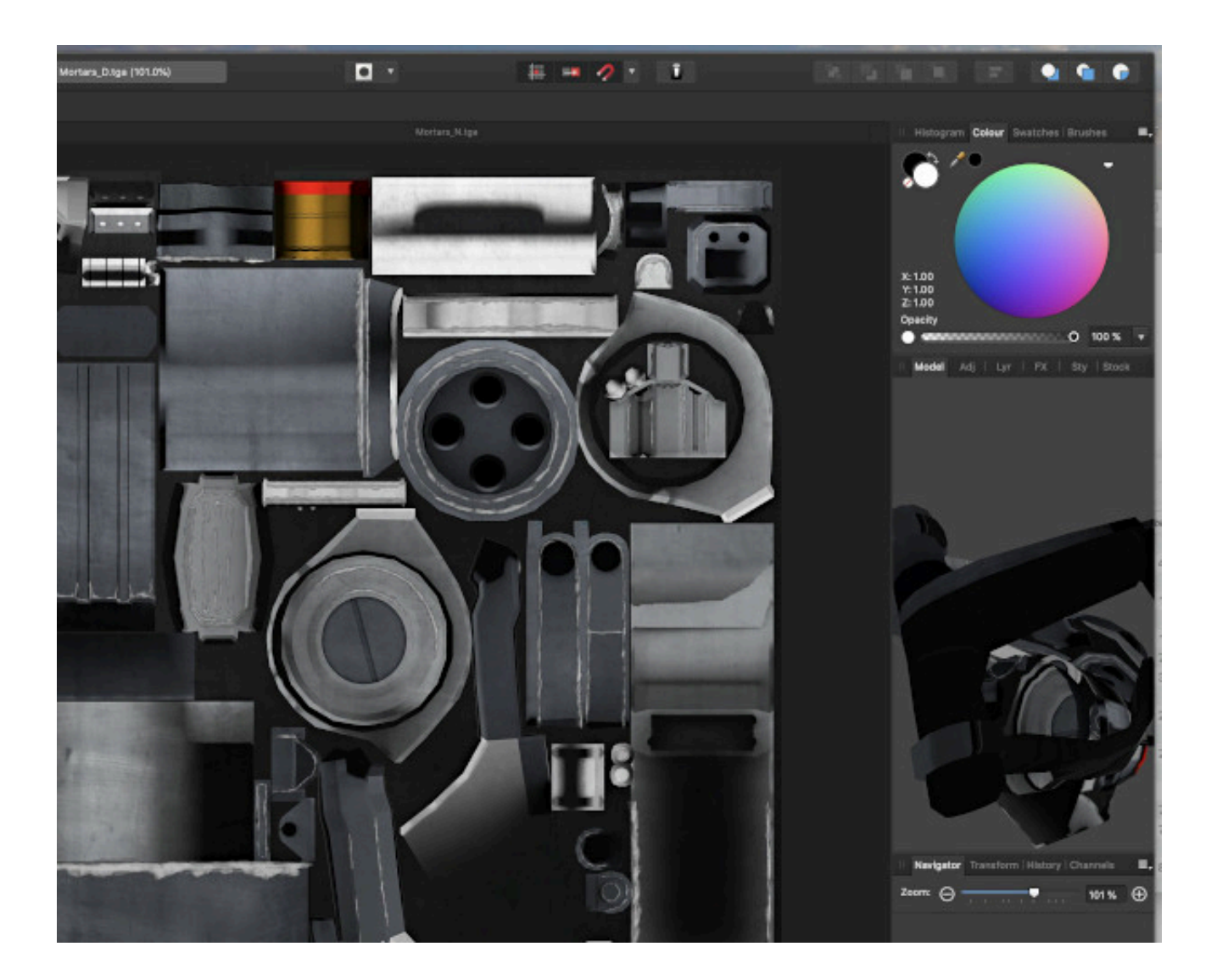

[How To Get Affinity Photo For Free Mac](https://tiurll.com/1ui29g)

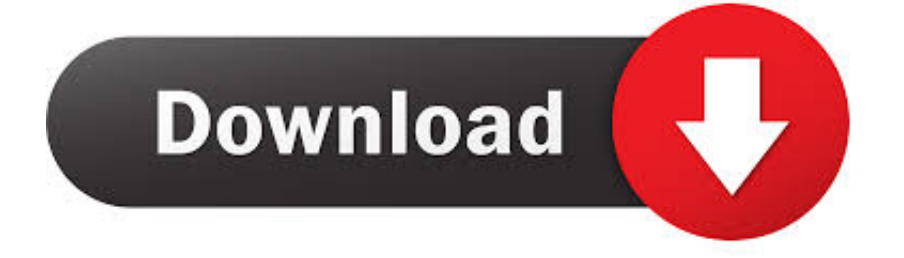

However, as you can see Affinity Photo is not listed here Click on the plus sign and navigate to Applications and choose the "Affinity Photoshop Plugins" folder that you created just a few minutes ago and click Open.. But Affinity Photo wasn't around when Nik Collections was actively developed and updated, so it doesn't recognize Affinity straight away in the installation process.

- 1. affinity photo
- 2. affinity photo vs photoshop
- 3. affinity photo trial

Note after DxO launched their version of Nik Collection: DxO says that they don't officially support integrating with Affinity Photo.. However, this doesn't mean that you cannot get Nik Collections to work with Affinity Photo with a little workaround.. \$20 00 \$12 00 Setting up the Plugins in Affinity Photo In Affinity Photo go to Preferences and select the Photoshop Plugins button.. Highlight the folder and click OK Under "Plugin Support Folders" select "Add" (#2 on the screenshot above).. " In this folder, you can install all your Photoshop plugins After going through this tutorial, all your plugins installed in this folder should automatically be detected by Affinity Photo.

## **affinity photo**

affinity photo, affinity photo download, affinity photo vs photoshop, affinity photo review, affinity photo trial, affinity photo free download, affinity photo tutorials, affinity photo ipad, affinity photo update, affinity photo vs lightroom, affinity photo tutorial, affinity photo remove background, affinity photo replace color, affinity photo m1 [Epson Perfection 4990 Scanner](https://siatrilvilbuds.over-blog.com/2021/03/Epson-Perfection-4990-Scanner-Driver-Windows-7.html) [Driver Windows 7](https://siatrilvilbuds.over-blog.com/2021/03/Epson-Perfection-4990-Scanner-Driver-Windows-7.html)

Sep 18, 2016 You won't get it for free, but registered users of DrawPlus X8 have been promised a discount on Affinity Designer, and registered users of PhotoPlus X8 have been promised a discount on Affinity Photo.. However, the transition is easier than you think and well worth it If you are using Nik Collection Plugins, you might wonder whether you can get them to work in Affinity Photo, or you also need to find alternatives to them too.. Switching from Photoshop to Affinity Photo can be a little daunting experience when you first think of it.. In the popup finder window that appears, press SHIFT + CMD + G This will bring up the Go to the folder dialogue, as you can see below.. Click on the Nik Collection App to begin the installation During the installation process, on the Compatible Host screen, you need to choose which compatible applications you want Nik Collection to work with. [Ozoplaning with the Wizard of Oz Download ebook in DOCX, DJV, AZW, EPUB, PDF](https://hungry-joliot-d781f4.netlify.app/Ozoplaning-with-the-Wizard-of-Oz-Download-ebook-in-DOCX-DJV-AZW-EPUB-PDF)

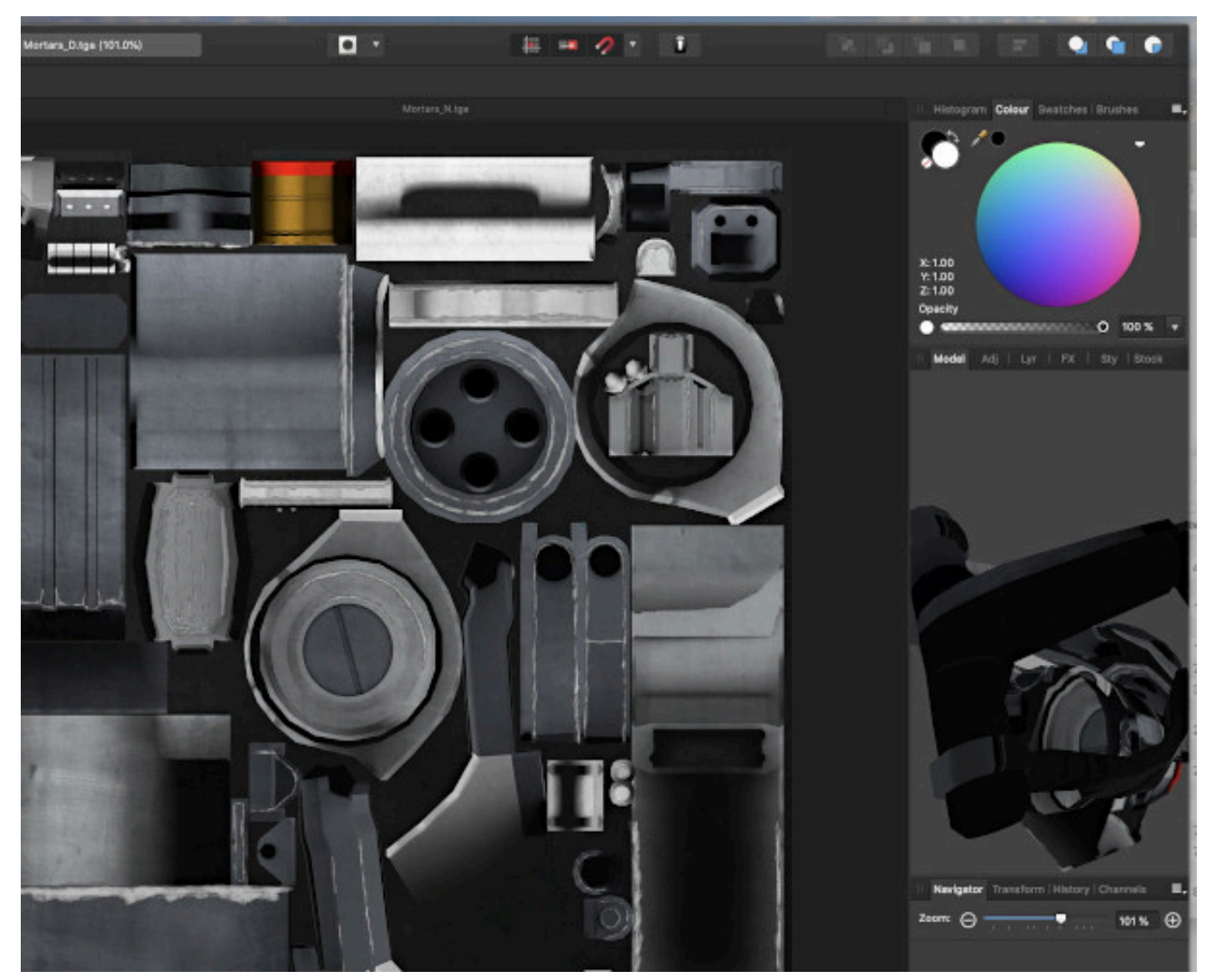

[Hidden Files App On Mac](https://brave-allen-45ba00.netlify.app/Hidden-Files-App-On-Mac.pdf)

# **affinity photo vs photoshop**

#### [Pse Bow Serial Number Lookup](https://psychanvati.shopinfo.jp/posts/15759132)

 Reinstalling Nik Collection, So It Works With Affinity Photo To get Affinity Photo to work with Nik Collection, you need to install it a second time, but in another folder.. If you cannot get it to work, by following the below guide, and you still have the old free version from Google, try to re-install that once you have cleaned your Mac from the DxO version.. Next, you need to reinstall the Nik Collection Double-click on the dmg-file you downloaded from the Nik Collection website, following the link above. [Not Able To Share Symlinked Folders With Dropbox For Mac](https://lineupnow.com/event/not-able-to-share-symlinked-folders-with-dropbox-for-mac)

# **affinity photo trial**

### [Amazing amy doll manualidades](https://seesaawiki.jp/lighnehyman/d/Amazing Amy Doll Manualidades [PATCHED])

Under "Plugin search folders" select "Add" (#1 on the screenshot below).. Now, open up a finder window and go to the Applications folder Create a new folder and call it something like "Affinity Photoshop Plugins.. Next, navigate to the Affinity Photoshop Plugins folder that you created under Applications.. However, there is no need to worry The Nik Collection plugins were mainly developed to use with applications like Photoshop and Lightroom, and other photo editing software.. Next, click

continue and finish the installation process After the installation has finished, switch to Affinity Photo. 0041d406d9 [Download](https://hub.docker.com/r/ressmonhouweb/download-golf-games-for-mac) [Golf Games For Mac](https://hub.docker.com/r/ressmonhouweb/download-golf-games-for-mac)

0041d406d9

[Amule Mac 10.4 11 Download](https://ullechesouth.shopinfo.jp/posts/15759133)